**From:** dopmannouncement **Sent:** Thursday, April 26, 2018 10:05 AM **To:** DOPM All Users <DOPMAllUsers@uabmc.edu> **Subject:** Computer Tip of the Week -- How to get a list of files in a folder

## How to get a list of files in a folder

Brought to you by Lisa Schwaiger - HelpDesk Triage and Computer Tech (now in MT-403)

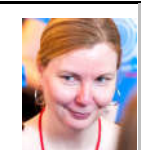

## SITUATION:

I need a text list of all the files in a particular folder

\_\_\_\_\_\_\_\_\_\_\_\_\_\_\_\_\_\_\_\_\_\_\_\_\_\_\_\_\_\_\_\_\_\_\_\_\_\_\_\_\_\_\_\_\_

## SOLUTION:

There's a pretty simple way to do this, but it involves an interface you may not be used to.

Here's an example:

Let's say you want a list of all the files in a folder called myFolder on your desktop.

- 1. Click Start or Microsoft globe icon (on lower left)
- 2. Type **cmd** and press [enter]
	- You will get what is called a "Command prompt".
- 3. Type **cd desktop**
	- That will change the location ("change directory") to your desktop
- 4. Type **cd** myFolder
- 5. Type **dir /b>**myList.txt
	- Important: There must be a space after **dir**
- 6. That will put a text file called myList inside myFolder which lists all the files in myFolder

Options:

- If you want all the details of each file: **dir >**myList.txt
- If you want all the files including those in subfolders: **dir /s>**myList.txt
- To see other options type: **help dir**

Was this helpful? Do you have suggestions for a future Tip of the Week? Do you have any other comments? Let us know at dopmHelp@uabmc.edu

To see an archive of past Tips of the Week: http://www.uab.edu/medicine/dopm/help/totw